# 17 Graphische Benutzeroberflächen

Eine graphische Benutzer-Oberfläche (GUI) ist i.A. aus mehreren Komponenten zusammen gesetzt, die einen (hoffentlich) intuitiven Dialog mit der Benutzerin ermöglichen sollen.

#### Idee:

- *ñ* Einzelne Komponenten bieten der Benutzerin Aktionen an.
- *ñ* Ausführen der Aktionen erzeugt Ereignisse.
- ► Ereignisse werden an die dafür zuständigen Listener-Objekte weiter gereicht Ereignis-basiertes Programmieren.

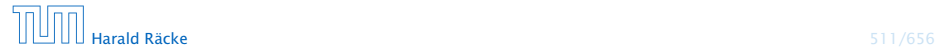

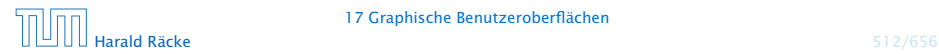

17 Graphische Benutzeroberflächen

- **▶ Maus-Bewegungen und -Klicks, Tastatureingaben etc.** werden von der Peripherie registriert und an das Betriebssystem weitergeleitet.
- **Das Java-Laufzeitsystem nimmt die Signale vom** Betriebssystem entgegen und erzeugt dafür AWTEvent-Objekte.
- **▶ Diese Objekte werden in eine AWTEventQueue eingetragen** Producer!
- **►** Die Ereignisschlange verwaltet die Ereignisse in der Reihenfolge, in der sie entstanden sind, kann aber auch mehrere ähnliche Ereignisse zusammenfassen. . .
- ► Der AWTEvent-Dispatcher ist ein weiterer Thread, der die Ereignis-Schlange abarbeitet Consumer!

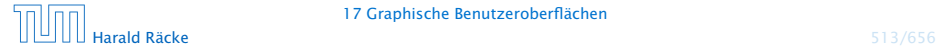

- **Abarbeiten eines Ereignisses bedeutet:** 
	- 1. Weiterleiten des AWTEvent-Objekts an das Listener-Objekt, das vorher zur Bearbeitung solcher Ereignisse angemeldet wurde;
	- 2. Aufrufen einer speziellen Methode des Listener-Objekts.
- **▶ Die Objekt-Methode des Listener-Objekts hat für die** Reaktion des Applets zu sorgen.

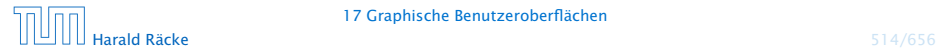

#### GUI-Frameworks

AWT, Abstract Windowing Toolkit.

- **▶ nutzt GUI-Elemente des Betriebssystems**
- **▶** gut für Effizienz
- **Anwendungen sehen auf verschiedenen Systemen** unterschiedlich aus (kann Vorteil aber auch Nachteil sein)
- *ñ* unterstützt üblicherweise nur Elemente die auf den meisten Systemen verfügbar sind
- ▶ funktioniert mit Applets

#### Swing

- **▶** fast alle GUI-Elemente sind in Java implementiert
- **Anwendungen sehen überall gleich aus; (aber skinnable)**
- **▶ reichhaltigere Sammlung von Elementen**

# Elemente in AWT und Swing

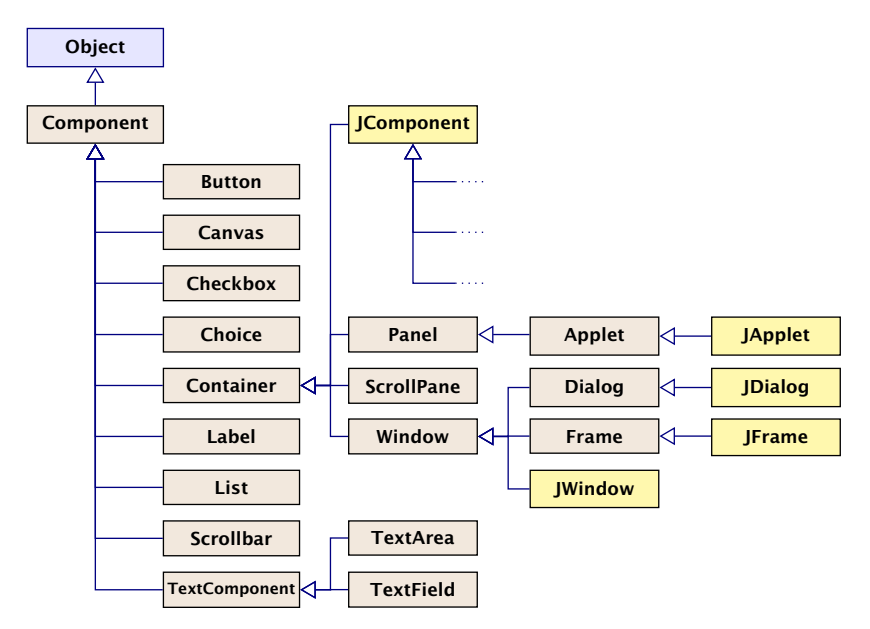

### Elemente in AWT und Swing

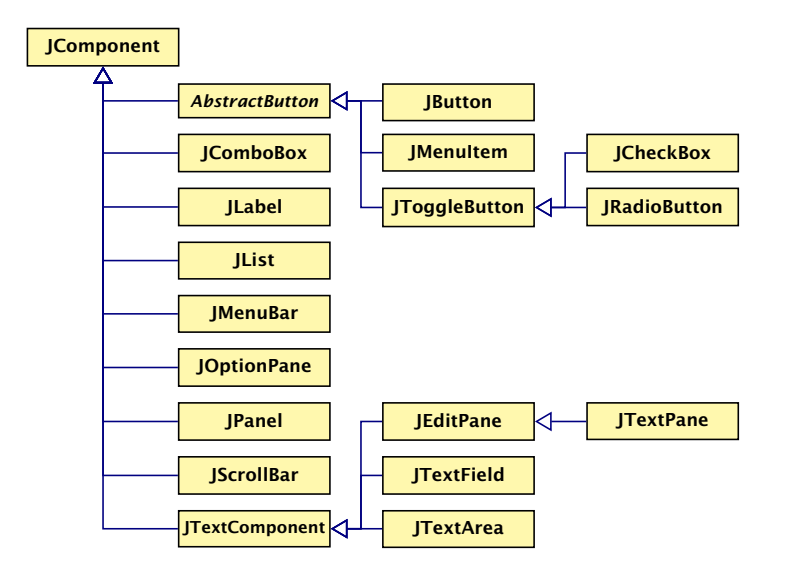

# Ein Button

```
import java.awt.*; import java.awt.event.*;
2 import javax.swing.*;
3 public class FirstButton extends JFrame implements
4 ActionListener {
5 JLabel label;
6 JButton button;
7 public FirstButton() {
8 setLayout(new FlowLayout());
9 setSize(500,100);
10 setVisible(true);
11 setFont(new Font("SansSerif", Font.BOLD, 18));
12 label = new JLabel();
13 label.setText("This is my first button :-)");
14 add(\text{label}):
15 button = new JButton("Knopf");
16 button.addActionListener(this);
17 add(button);
18 revalidate();
19 }
```
# Ein Button

```
20 public void actionPerformed(ActionEvent e) {
21 label.setText("Damn - you pressed it ...");
22 System.out.println(e);
23 remove(button);
24 // layout manager recalculates positions
25 revalidate();
26 repaint();
27 }
28 static class MyRunnable implements Runnable {
29 public void run() {
30 new FirstButton();
31 }
32 }
33 public static void main(String args[]) {
34 SwingUtilities.invokeLater(new MyRunnable());
35 }
36 } // end of FirstButton
```
"FirstButton.java"

- **▶ Wir erzeugen einen JFrame; ein normales Fenster mit** Menüleiste, etc.
- ▶ Wir setzen Größe (setSize) des Frames, und machen ihn sichtbar (setVisible).
- **▶ setLayout kommt später...**
- **▶ Der Frame enthält zwei weitere Komponenten:** 
	- ► ein JButton
	- ► ein JLabel
- ▶ Objekte dieser Klassen besitzen eine Aufschrift...
- **►** Die in den Labels verwendete Schriftart richtet sich nach der des umgebenden Containers (zumindest in der Größe); deshalb wählen wir eine Schrift für den Frame

**• Die Objekt-Methoden:** 

void add(Component c) void add(Component c, int i)

. . . fügen die Komponente c zum Container JFrame hinten (bzw. an der Stelle i) hinzu.

- ▶ public void addActionListener(ActionListener listener) registriert ein Objekt listener als das, welches die von der Komponente ausgelösten ActionEvent-Objekte behandelt, hier: der JFrame selber.
- **► ActionListener ist ein Interface. Für die Implementierung** muss die Methode void actionPerformed(ActionEvent e) bereitgestellt werden.

- **▶ Die Methode actionPerformed(ActionEvent e) ersetzt** den Text des Labels und entfernt den Knopf mithilfe der Methode remove(Component c); anschließend muss der Container validiert und ggf. neu gezeichnet werden.
- **EXA** Beim Drücken des Knopfs passiert das Folgende:
	- 1. ein ActionEvent-Objekt action wird erzeugt und in die Ereignisschlange eingefügt.
	- 2. Der AWTEvent-Dispatcher holt action wieder aus der Schlange. Er identifiziert den Frame f selbst als das für action zuständige Listener-Objekt. Darum ruft er f.actionPerformed(action); auf.
- **K** Wären mehrere Objekte als listener registriert worden, würden sukzessive auch für diese entsprechende Aufrufe abgearbeitet werden.

#### Ein Button

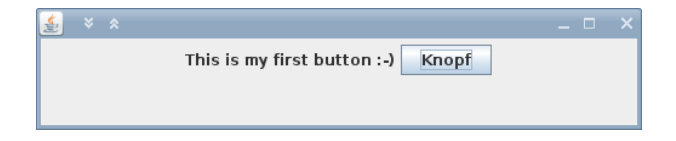

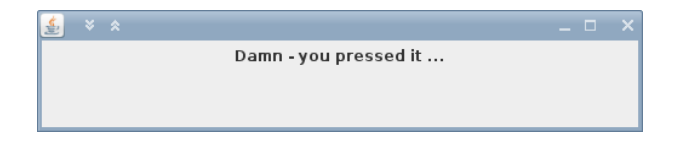

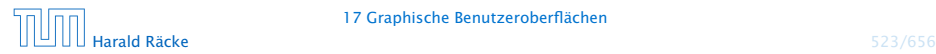

17 Graphische Benutzeroberflächen

### Mehrere Knöpfe

```
import javax.swing.*;
2 import java.awt.*;
3 import java.awt.event.*;
4
5 public class SeveralButtons extends JFrame implements
6 ActionListener {
7 JLabel label;
8 JButton butA, butB;
```
"SeveralButtons.java"

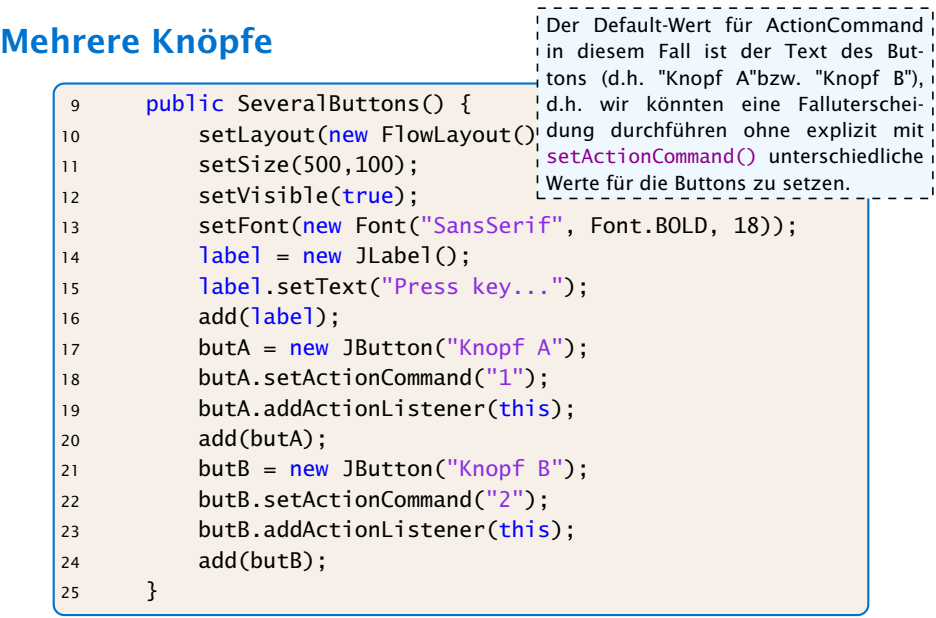

# Mehrere Knöpfe

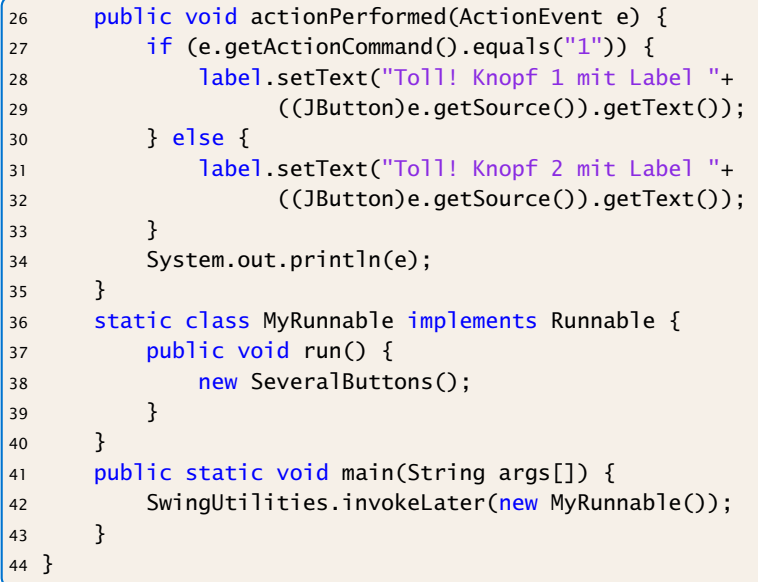

#### "SeveralButtons.java"

#### Mehrere Knöpfe

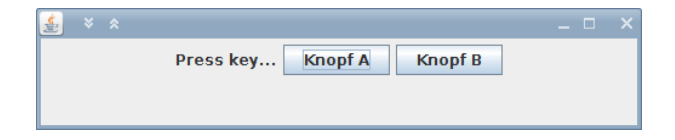

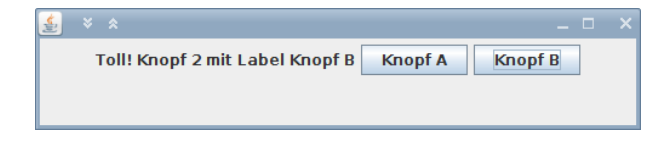

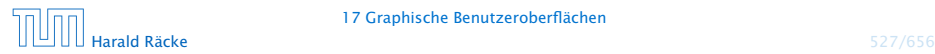

17 Graphische Benutzeroberflächen

#### Alternativen

#### Wo kann man **EventListener** platzieren?

- 1. In der Klasse, die das Widget enthält (wie bei uns).
	- **▶ Widgets teilen sich Eventfunktionen (z.B.** ActionPerformed()). Fallunterscheidung notwendig.
	- ► Die Widgets sind nicht von der Ereignisverarbeitung getrennt.
- 2. In einer/mehreren anderen Klasse.
	- **Figure 1** Trennung von Ereignisverarbeitung und graphischen Elementen.
	- **Follo** Bei einer Klasse Fallunterscheidungen erforderlich; mehrere Klassen führen evt. zu sehr viel Code
	- **► Zugriffe auf private Elemente?**
- 3. Inner Class
- 4. Anonymous Inner Class

# Inner Class

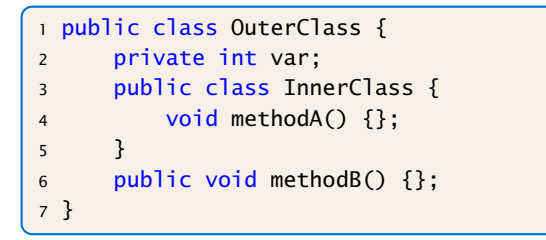

- $\blacktriangleright$  Instanz von InnerClass kann auf alle Member von OuterClass zugreifen.
- ▶ Wenn InnerClass static deklariert wird, kann man nur auf statische Member zugreifen.
- **Follo Statische innere Klassen sind im Prinzip normale Klassen** mit zusätzlichen Zugriffsrechten.
- **Fight** Nichtstatische innere Klassen sind immer an eine konkrete Instanz der äußeren Klasse gebunden.

```
Beispiel – Zugriff von Außen zu erzeugen, muss man erst ein Objekt der äu-
      1 class OuterClass {
    2 private int x = 1;
    3 public class InnerClass {
     4 void show() {
    5 System.out.println("x = " + x);
     6 }
     7 }
    8 public void showMeth() {
    9 InnerClass b = new InnerClass();
    10 b.show();
    11 } }
    12 public class TestInner {
    13 public static void main(String args[]) {
    14 OuterClass a = new OuterClass();
    15 OuterClass.InnerClass x = a.new InnerClass();
    16 x.show();
    17 a.showMeth();
    18 } }
                                  Um von außen ein Objekt der inneren Klasse
                                  ßeren Klasse generieren.
                                  Dann erzeugt man ein Objekt der Klasse z.B.
                                  durch objOuter.new InnerClass(), wenn
                                  InnerClass einen Defaultkonstruktor hat.
```

```
"TestInner.java"
```

```
Beispiel – Zugriff von Auße<sup>n</sup> ner inneren Klasse von außen. Stattdessen bietet
      1 class OuterClass {
     2 private static int x = 1;
     3 public static class InnerClass {
     4 void show() {
     5 System.out.println("x = " + x)
     6 } }
     7 public void showMeth() {
     8 InnerClass b = new InnerClass();
     9 b.show();
    10public class TestInnerStatic {
    12 public static void main(String args<sup>[]</sup>)
    13 OuterClass a = new OuterClass();
    14 OuterClass.InnerClass x =15 new OuterClass.InnerClass();
    16 x.show();
    17 a.showMeth();
    18 } }
                                   Normalerweise erzeugt man keine Objekte ei-
                                   häufig die äußere Klasse eine Funktion, die ein
                                   Objekt der inneren Klasse zur Verfügung stellt.
                                                  Häufig (vgl. verkettete
                                                  Liste mit innerer Klasse
                                                 ListElem) werden innere
                                                  Klassen aber auch nur zur
                                                  Datenkapselung eingesetzt
                                                  und sind dann privat.
                                                  Eine Anwendung von öffent-
                                                  lichen, inneren Klassen sind
                                                  z.B. Adapterklassen (vgl.
                                                 Iterator).
```

```
"TestInnerStatic.java"
```
#### Local Inner Class

Eine lokale, innere Klasse wird innerhalb einer Methode deklariert:

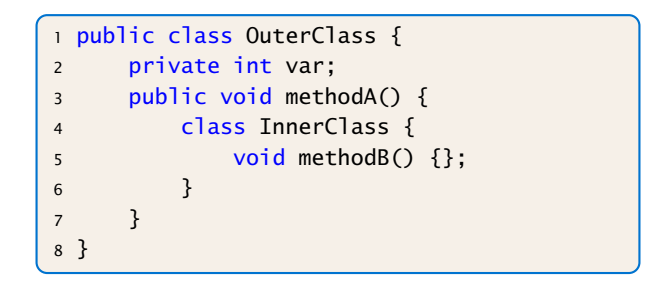

**▶ Kann zusätzlich auf die finalen Parameter und Variablen der** Methode zugreifen.

Man kann nicht von außen auf die Klasse zugreifen. Deshalb machen modifier wie private, public keinen Sinn und sind auch nicht erlaubt.

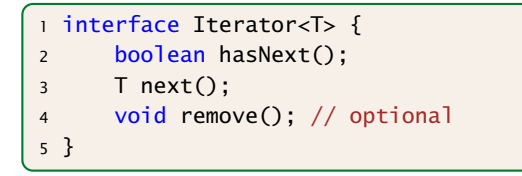

- **► Ein Iterator erlaubt es über die Elemente einer Kollektion zu** iterieren.
- **Abstrahiert von der Implementierung der Kollektion.**
- *ñ* hasNext() testet, ob noch ein Element verfügbar ist.
- **► next() liefert das nächste Element (falls keins verfügbar ist** wird eine NoSuchElementException geworfen).

**▶ remove() entfernt das zuletzt über next() zugegriffene** Element aus der Kollektion. Falls die Kollektion das Entfernen von Elementen! nicht erlaubt, bleibt remove () unimplementiert und liefert bei Aufruf eine Exception.

curr zeigt auf das Element, das beim letzten Aufruf von next () zurückgegeben wurde.

```
public class TestIterator {
2 Integer[] arr;
3 TestIterator(int n) {
4 arr = new Integer[n];
 5 }
6 public Iterator<Integer> iterator() {
7 class MyIterator implements Iterator<Integer> {
8 int curr = arr.length;
9 public boolean hasNext() { return curr>0;}
10 public Integer next() {
11 if (curr == 0)
12 throw new NoSuchElementException();
13 return arr[--curr];
\left\{\n \begin{array}{ccc}\n 14 & & \\
 & & \\
 & & \\
 & & \\
 & & \\
 & & \\
 & & \\
 & & \\
 & & \\
 & & \\
 & & \\
 & & \\
 & & \\
 & & \\
 & & \\
 & & \\
 & & \\
 & & \\
 & & \\
 & & \\
 & & \\
 & & \\
 & & \\
 & & \\
 & & \\
 & & \\
 & & \\
 & & \\
 & & \\
 &15 }
16 return new MyIterator();
17 }
```
"TestIterator.java"

#### Anwendung des Iterators:

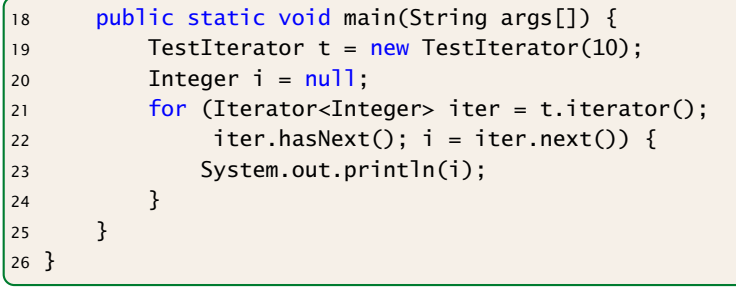

"TestIterator.java"

In diesem Fall wird nur 10 mal null ausgegeben...

#### Anonymous Inner Classes

Der Anwendungsfall für lokale, innere Klassen ist häufig:

- ► eine Methode erzeugt genau ein Objekt der inneren Klasse
- ► dieses wird z.B. an den Aufrufer zurückgegeben

#### Anonyme Innere Klasse:

- **Ausdruck enthält Klassendeklaration, und instanziiert ein** Objekt der Klasse
- **►** man gibt ein Interface an, dass implementiert wird, oder eine Klasse von der geerbt wird
- **▶ die Klasse selber erhält keinen Namen**

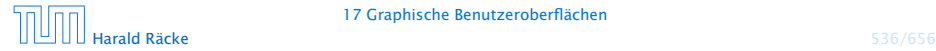

```
public Iterator<Integer> iterator() {
   return new Iterator<Integer>() {
        int curr = arr.length;
        public boolean hasNext() { return curr>0;}
        public Integer next() {
            if (curr == 0)
                throw new NoSuchElementException();
            return arr[--curr];
        }
   };
}
```
"IteratorAnonymous.java"

Wir können nur ein Interface implementieren, oder von einer Klasse erben.

#### Mehrere Knöpfe – Andere Klassse(n)

```
import javax.swing.*;
2 import java.awt.*; import java.awt.event.*;
3
4 class ListenerA implements ActionListener {
5 JLabel label;
6 ListenerA(JLabel 1) { label = 1; }7 public void actionPerformed(ActionEvent e) {
8 label.setText("Toll! Knopf 1 mit Label "+
9 ((JButton)e.getSource()).getText());
10 } }
11 class ListenerB implements ActionListener {
12 JLabel label;
13 ListenerB(JLabel l) { label = l; }
14 public void actionPerformed(ActionEvent e) {
15 label.setText("Toll! Knopf 2 mit Label "+
16 ((JButton)e.getSource()).getText());
17 } }
```
"SeveralButtonsOther.java"

# Mehrere Knöpfe – Andere Klassse(n)

```
19 public class SeveralButtonsOther extends JFrame {
20 private JLabel label;
21 private JButton butA, butB;
22
23 public SeveralButtonsOther() {
24 setLayout(new FlowLayout());
25 setSize(500,100);
26 setVisible(true);
27 setFont(new Font("SansSerif", Font.BOLD, 18));
28 label = new JLabel();
29 label.setText("Press key...");
30 add(label);
31 butA = new JButton("Knopf A");
32 butA.addActionListener(new ListenerA(label));
33 add(butA);
34 butB = new JButton("Knopf B");
35 butB.addActionListener(new ListenerB(label));
36 add(butB);
37 }
```
#### Mehrere Knöpfe – Andere Klassse(n)

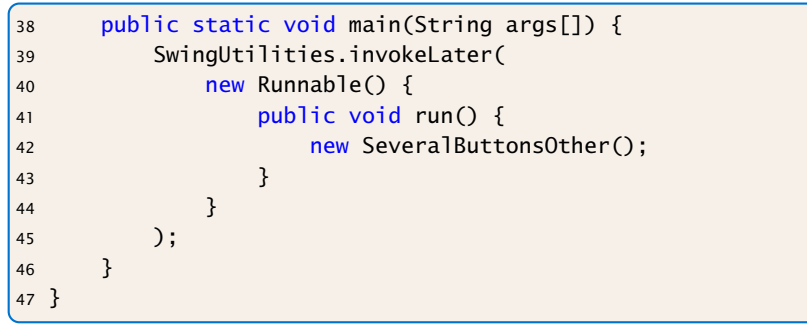

#### "SeveralButtonsOther.java"

# Mehrere Knöpfe – Inner Class

```
import javax.swing.*;
2 import static javax.swing.SwingUtilities.*;
3 import java.awt.*; import java.awt.event.*;
4
5 public class SeveralButtonsInner extends JFrame {
6 private JLabel label;
7 private JButton butA, butB;
8 public class listenerA implements ActionListener {
9 public void actionPerformed(ActionEvent e) {
10 label.setText("Toll! Knopf 1 mit Label "+
11 ((JButton)e.getSource()).getText());
12 \quad \{ \} \quad \}13 public class listenerB implements ActionListener {
14 public void actionPerformed(ActionEvent e) {
15 label.setText("Toll! Knopf 2 mit Label "+
16 ((JButton)e.getSource()).getText());
17 } }
```
"SeveralButtonsInner.java"

# Mehrere Knöpfe – Inner Class

18 public SeveralButtonsInner() { 19 setLayout(new FlowLayout()); 20 setSize(500,100); 21 setVisible(true); ze setFont(new Font("SansSerif", Fo<sup>renz auf label erhielten.</sup>  $23$  label = new JLabel(): 24 label.setText("Press key...");  $25$  add $(label)$ : 26 butA = new JButton("Knopf A"); 27 butA.addActionListener(new listenerA()); 28 add(butA);  $29$  butB = new JButton("Knopf B"); 30 butB.addActionListener(new listenerB()); 31 add(butB); 32 } 33 public static void main(String args[]) { 34 invokeLater(()->new SeveralButtonsInner()); 35 } } nutzt, hat man automatisch Zugriff auf die privaten Variablen der umgebenden Klasse. In der Variante 2 musste man extra Konstruktoren schreiben, damit die Listenerklassen eine Refe-Nachteil bei inneren Klassen: Code für Layout und Ereignisverarbeitung ist nicht getrennt.

Wenn man innere Klassen be-

Die Syntax in Zeile 34 wird später erklärt.

"SeveralButtonsInner.java"

# Mehrere Knöpfe – Anonymous Class

```
import javax.swing.*;
2 import java.awt.*; import java.awt.event.*;
3 import static javax.swing.SwingUtilities.*;
4 public class SeveralButtonsAnonymous extends JFrame {
5 JLabel label;
6 JButton butA, butB;
7 public static void main(String args[]) {
8 invokeLater(()->new SeveralButtonsAnonymous());
9 }
10 public SeveralButtonsAnonymous() {
11 setLayout(new FlowLayout());
12 setSize(500,100);
13 setVisible(true);
14 setFont(new Font("SansSerif", Font.BOLD, 18));
15 label = new JLabel();
16 label.setText("Press key...");
```
"SeveralButtonsAnonymous.java"

# Mehrere Knöpfe – Anonymous Class

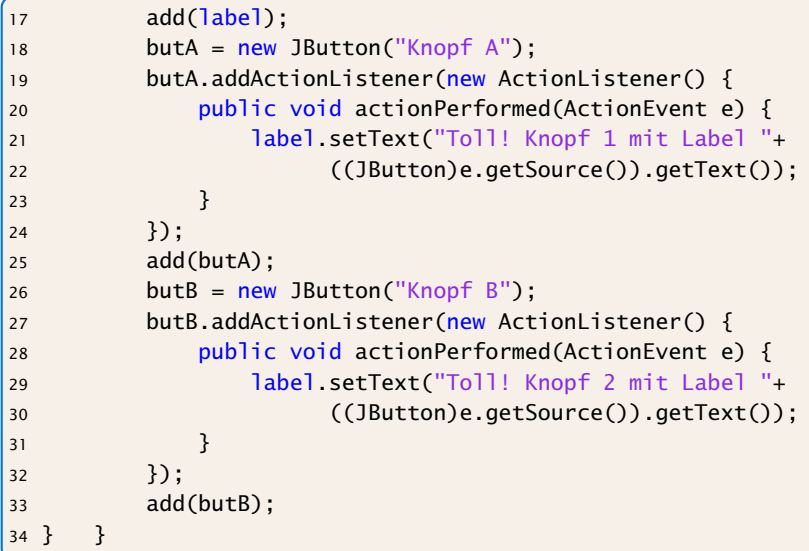

"SeveralButtonsAnonymous.java"

#### **Diskussion**

Für größere Projekte ist Variante 2 vorzuziehen, da sie kleinere Klassen erlaubt, und eine saubere Trennung zwischen Ereignisbehandlung und graphischer Ausgabe ermöglicht.

Der Umweg über Innere Klassen vermeidet Fallunterscheidungen aber macht den Code recht unübersichtlich.

Weitere Alternative: Lambda-Ausdrücke/Methodenreferenzen

# Lambda-Ausdrücke

Ein funktionales Interface ist ein Interface, das genau eine Methode enthält.

```
interface Runnable {
   void run();
}
```
Ein Lambda-Ausdruck ist das Literal eines Objektes, das ein funktionales Interface implementiert. Z.B.:

#### Syntax:

- $\blacktriangleright$  allgemein  $(\%$  Parameterliste  $)$   $\rightarrow$   $\{ \dots \}$
- **•** nur return-statement/eine Anweisung (bei void-Funktion) (% Parame terlis te ) -> %Ausdruck

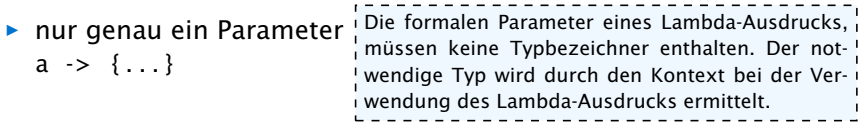

# Beispiele

Bei Namenskollisionen verhalten sich die beiden Codestücke leicht unterschiedlich. Insbesondere falls der Name Foo schon verwendet wird...

Runnable  $r =$   $() \rightarrow$  {System.out.println("Hello!"); };

#### ist (im Prinzip) äquivalent zu

```
class Foo implements Runnable {
    void run() {
        System.out.println("Hello!");
    }
}
Runnable r = new Foo();
```

```
Beispiele
       1 interface Func<T> {
      2 T func(int arg);
      3 }
      4 public class Eval<T> {
      5 void eval(Func<T> f, int[] arr, T[] res) {
      6 for (int i=0; i<arr.length; i++) {
      7 res[i] = f.func(arr[i]);
      8 }
      9 }
     10 public static void main(String args[]) {
     11 int[] a = \{1, 2, 3, 4, 5\};12 Integer[] b = new Integer[5];
     13 new Eval<Integer>().eval(x->x*x, a, b);
     14 for (int i=0; i<5; i++) {
     15 System.out.print(b[i]+",");
     16 }
     17 }
     18 }
                     Typ ist vom Kontext abhängig. (Nach der Ersetzung liefert der Compiler<br>sisse Esklav de fact vielst vach Rauble kampentischen ist
                                 Der Konstruktor Eval bekommt ein input array arr, ein
                                 Ergebnisarray res derselben Größe, und ein Funktions-
                                 objekt f. Für jeden Eintrag arr[i] wird die Funktion
                                 ausgewertet und das Ergebnis nach res[i] geschrie-
                                 ben.
                    Hier steht x->x*x für ein Funktionsobjekt, das ein int nach Integer ab-
                    bildet. Falls man in main, Integer durch Double ersetzt, steht x->x*x
                    für ein Funktionsobjekt, das ein int nach Double abbildet, d.h., der
                    einen Fehler, da int nicht nach Double konvertierbar ist)
```
# Beispiel – Überladen

```
interface Func1 {
2 String func(String arg);
3 }
4 interface Func2 {
5 int func(int arg);
6 }
7 interface Func3 {
8 String func(int arg);
9 }
10 public class Test {
11 static void foo(Func1 f) { }
12 static void foo(Func2 f) { }
13 static void foo(Func3 f) { }
14 public static void main(String args[]) {
15 foo(x->x);16 }
17 }
```
### Beispiele

```
Interface Block<T> {
    void apply(T t);
}
```

```
Interface Function<T> {
   T map (T t);
```

```
Function<Block<String>> twice
               = b \rightarrow t \rightarrow \{ b.apply(t); b.apply(t); \}Block<String> print2
               = twice.map(s \rightarrow {System.out.println(s);});
print2.apply("hello");
```
}

```
final List<String> list = new ArrayList <> ();
Block<String> adder2
              = twice.map(s \rightarrow {list.add(s);});
adder2.apply("world");
System.out.println(list);
```
# Methodenreferenzen

An der Stelle, an der ein Lambda-Ausdruck möglich ist, kann man auch eine Methodenreferenz einer passenden Methode angeben.

#### Beispiel:

- ► Klasse ClassA verfügt über statische Methode boolean less(int a, int b).
- ▶ Das Funktionsinterface Iface verlangt die Implementierung einer Funktion, die zwei ints nach boolean abbildet.
- **►** Außerdem existiert Funktion sort(int[] a, Iface x).
- ► Dann sortiert der Aufruf:

```
int [] arr = \{5, 8, 7, 2, 11\};
sort (arr, ClassA:: less);
```
gemäß der durch less vorgegebenen Ordnung.

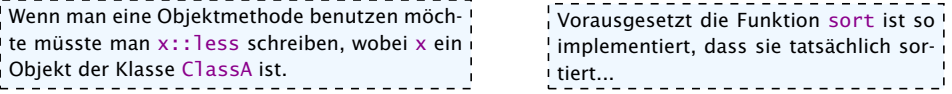

#### Mehrere Knöpfe – Lambda/Methodenreferenz

```
import javax.swing.*;
2 i<mark>mport static javax.swing.SwingUti</mark>¦Klasse. Diese benötigt eine Referenz,
3 import java.awt *; import java.awt um auf label zugreifen zu können. Die-
4 class EventHandler {
5 private JLabel label;
6 EventHandler(JLabel 1) { label = 1; }7 public void actionA(ActionEvent e) {
8 label.setText("Toll! Knopf 1 mit Label
               "+e.getActionCommand());
9 }
10 public void actionB(ActionEvent e) {
11 label.setText("Toll! Knopf 2 mit Label
              "+e.getActionCommand());
12 }
13 }
14 public class SeveralButtonsLambda extends JFrame {
15 JLabel label;
16 JButton butA, butB;
17 EventHandler handler;
                                     Wir sammeln die Funktionen für die
                                     Ereignisbehandlung in einer externen!
                                     se übergeben wir im Konstruktor.
```
# Mehrere Knöpfe – Lambda/Methodenreferenz

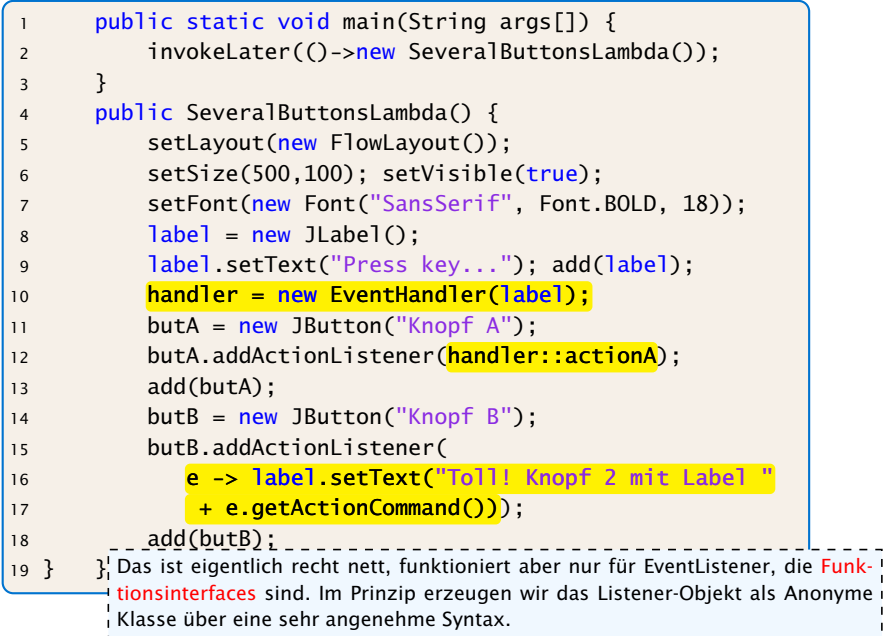

# Elemente in AWT und Swing

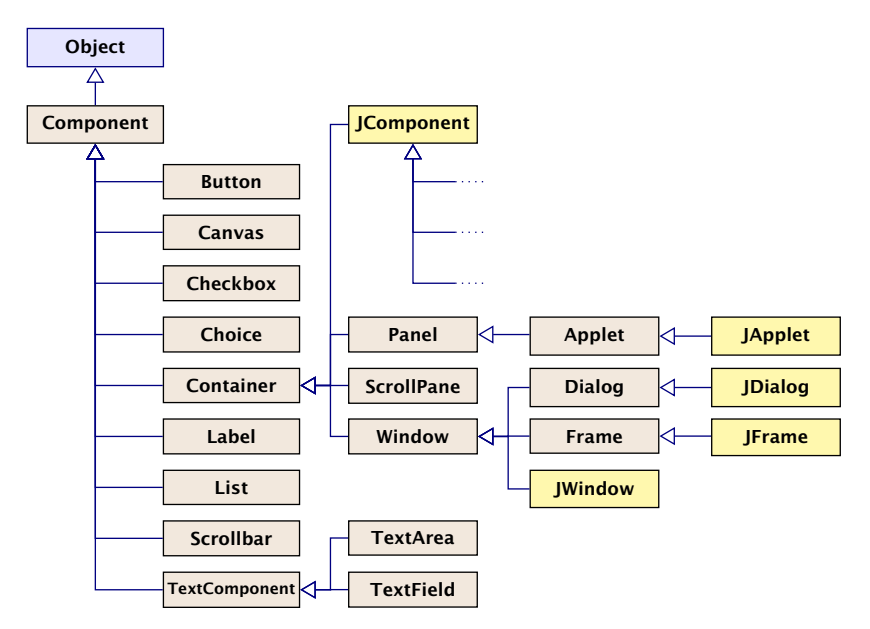

### Elemente in AWT und Swing

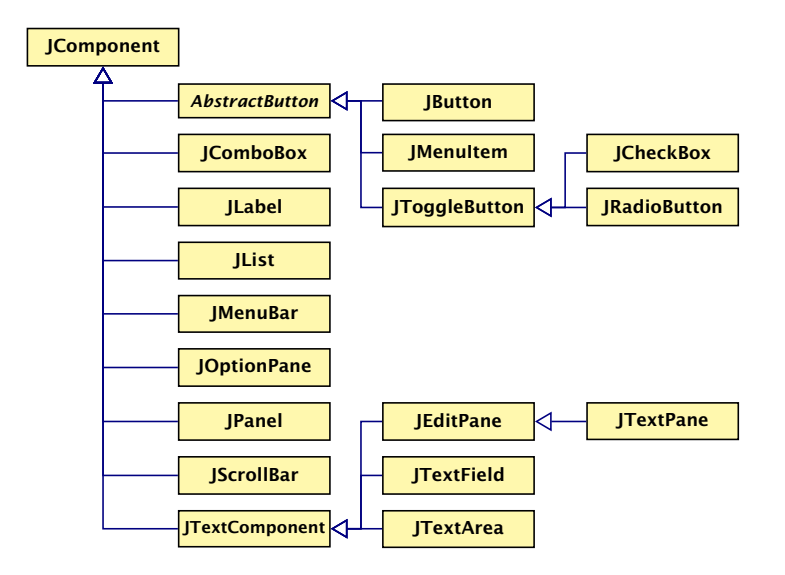

#### Elemente:

- (J)Label Zeigt eine Textzeile.
- (J)Button Einzelner Knopf um Aktion auszulösen.
- (J)Scrollbar Schieber zur Eingabe kleiner int-Zahlen.

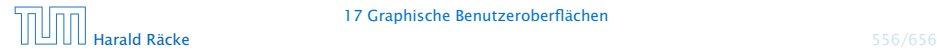

# Beispiel – Scrollbar

```
import javax.swing.*;
2 import java.awt.*; import java.awt.event.*;
3 public class ScalingFun extends JFrame
4 implements AdjustmentListener {
5 private JScrollBar scrH, scrW;
6 private JComponent content;
7 private Image image;
8 private int width, height;
9
10 class MyComponent extends JComponent {
11 MyComponent(int w, int h) {
12 setPreferredSize(new Dimension(w,h));
13 }
14 public void paintComponent(Graphics page) {
15 int l = qetWidth() / 2 - width/2;
16 int r = getHeight() / 2 - height / 2;
17 page.drawImage(image,l,r,width,height,null);
18 } }
```
"ScalingFun.java"

# Beispiel – Scrollbar

}

```
ScalingFun() { // Konstruktor
    image = Toolkit.getDefaultToolkit().
                       getImage("al-Chwarizmi.png");
   // wait for image to load...
    while (image.getHeight(null) == -1);
    int h = height = image.getHeight(nu11);int w = width = image.getWidth(nu11);setLayout(new BorderLayout());
    scrH=new JScrollBar(JScrollBar.VERTICAL, h, 50, 0, h+50);
    scrH.addAdjustmentListener(this);
    add(scrH,"West");
    scrW=new JScrollBar(JScrollBar.HORIZONTAL,w,50,0,w+50);
    scrW.addAdjustmentListener(this);
    add(scrW,"South");
    setVisible(true);
    add(content = new MyComponent(w, h));pack();
```
# Beispiel – Scrollbar

```
public void adjustmentValueChanged(AdjustmentEvent e) {
   Adjustable s = e.getAdjustable();
   int value = e.getValue();
   if (s == scrH) height = value;
   else width = value;
   revalidate();
   repaint();
}
public static void main(String[] args) {
   SwingUtilities.invokeLater(() -> new ScalingFun());
}
end of ScalingFun
```
"ScalingFun.java"

# **Scrollbar**

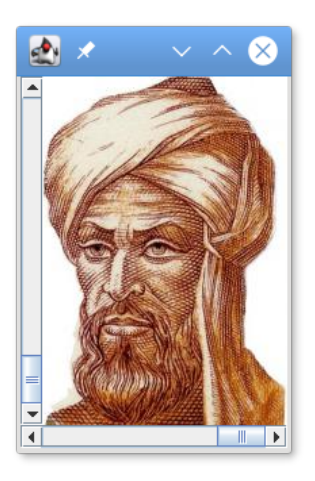

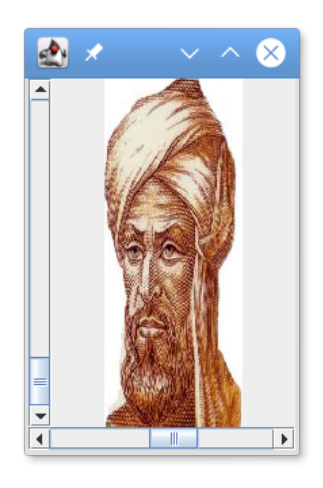

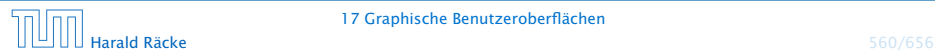

#### 17 Graphische Benutzeroberflächen

- **Fin JScrollBar-Objekt erzeugt** AdjustmentEvent-Ereignisse.
- **Fichter Entsprechende Listener-Objekte müssen das Interface** AdjustmentListener implementieren.
- **Dieses verlangt die Implementierung einer Methode** void adjustmentValueChanged(AdjustmentEvent e);
- **▶ Der Konstruktor legt zwei JScrollBar-Objekte an, eines** horizontal, eines vertikal.

Dafür gibt es in der Klasse JScrollBar die int-Konstanten HORIZONTAL und VERTICAL.

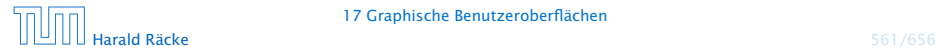

▶ Der Konstruktor JScrollBar(int dir, int init, int slide, int min, int max); erzeugt eine JScrollBar der Ausrichtung dir mit Anfangsstellung init, Breite des Schiebers slide, minimalem Wert min und maximalem Wert max.

Aufgrund der Breite des Schiebers ist der wirkliche Maximalwert max - slide.

**▶ void addAdjustmentListener(AdjustmentListener** adj); registriert das AdjustmentListener-Objekt als Listener für die AdjustmentEvent-Objekte der Scrollbars.

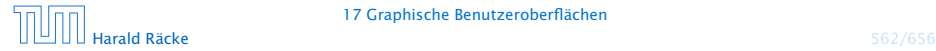

- **▶ Um AdjustmentEvent-Objekte behandeln zu können,** implementieren wir die Methode AdjustmentValueChanged(AdjustmentEvent e);
- ► Jedes AdjustmentEvent-Objekt verfügt über die Objekt-Methoden:

public AdjustmentListener getAdjustable(); public int getValue();

...mit denen das auslösende Objekt sowie der eingestellte int-Wert abgefragt werden kann.

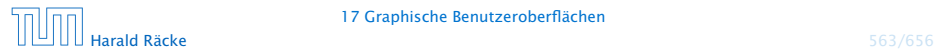

#### Layouts

Bleibt, das Geheimnis um Layout und West bzw. South zu lüften...

- ▶ Jeder Container, in den man weitere Komponenten schachteln möchte, muss über eine Vorschrift verfügen, wie die Komponenten anzuordnen sind.
- **Follow Diese Vorschrift heißt Layout.**

Zur Festlegung des Layouts stellt Java das Interface LayoutManager zur Verfügung sowie nützliche implementierende Klassen...

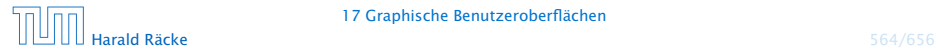

#### Layouts

- **Fine davon ist das BorderLayout.**
- **Mithilfe der String-Argumente:**

BorderLayout.NORTH = "North", BorderLayout.SOUTH = "South", BorderLayout.WEST = "West", BorderLayout.EAST = "East", und BorderLayout.CENTER = "Center"

kann man genau eine Komponente am bezeichneten Rand bzw. der Mitte positionieren.

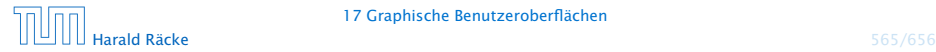

# Einige Layoutmanager

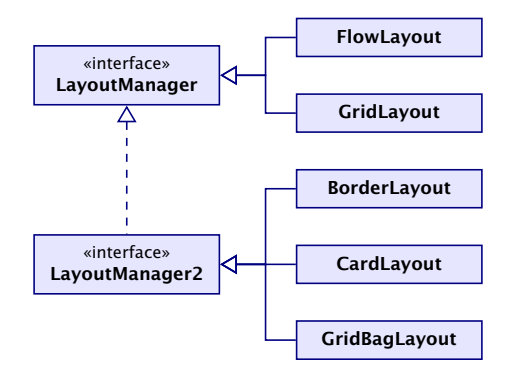

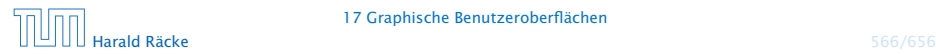

17 Graphische Benutzeroberflächen

#### Layout Manager

FlowLayout: Komponenten werden von links nach rechts zeilenweise abgelegt; passt eine Komponente nicht mehr in eine Zeile, rückt sie in die nächste.

BorderLayout: Die Fläche wird in die fünf Regionen North, South, West, East und Center aufgeteilt, die jeweils von einer Komponente eingenommen werden können.

CardLayout: Die Komponenten werden wie in einem Karten-Stapel abgelegt. Der Stapel ermöglicht sowohl den Durchgang in einer festen Reihenfolge wie den Zugriff auf spezielle Elemente.

GridLayout: Die Komponenten werden in einem Gitter mit gegebener Zeilen- und Spalten-Anzahl abgelegt.

GridBagLayout: Wie GridLayout, nur flexibler, indem einzelne Komponenten auch mehrere Felder des Gitters belegen können.

- **EX Komponenten erzeugen Ereignisse;**
- **▶ Listener-Objekte werden an Komponenten für** Ereignis-Klassen registriert;
- **Figure 2** Ereignisse werden entsprechend ihrer Herkunft an Listener-Objekte weitergereicht.

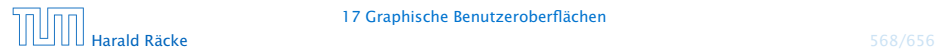

- **▶ Jedes AWTEvent-Objekt verfügt über eine Quelle, d.h. eine** Komponente, die dieses Ereignis erzeugte. public Object getSource() (der Klasse java.util.EventObject) liefert dieses Objekt.
- **► Gibt es verschiedene Klassen von Komponenten, die** Ereignisse der gleichen Klasse erzeugen können, werden diese mit einem geeigneten Interface zusammengefasst.

#### Beispiele:

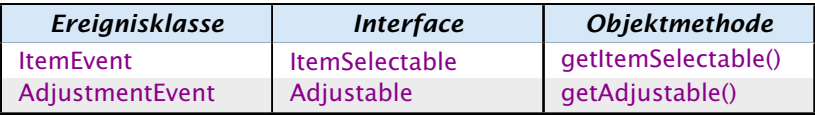

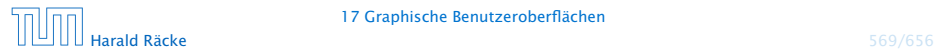

- **Fine Komponente kann Ereignisse verschiedener** AWTEvent-Klassen erzeugen.
- **► Für jede dieser Klassen können getrennt Listener-Objekte** registriert werden...
- **Man unterscheidet zwei Sorten von Ereignissen:** 
	- 1. semantische Ereignis-Klassen wie ActionEvent oder AdjustmentEvent;
	- 2. low-level Ereignis-Klassen wie WindowEvent oder MouseEvent.

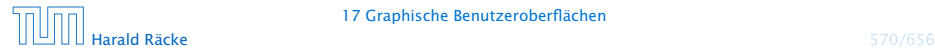

# Überblick – Eventklassen

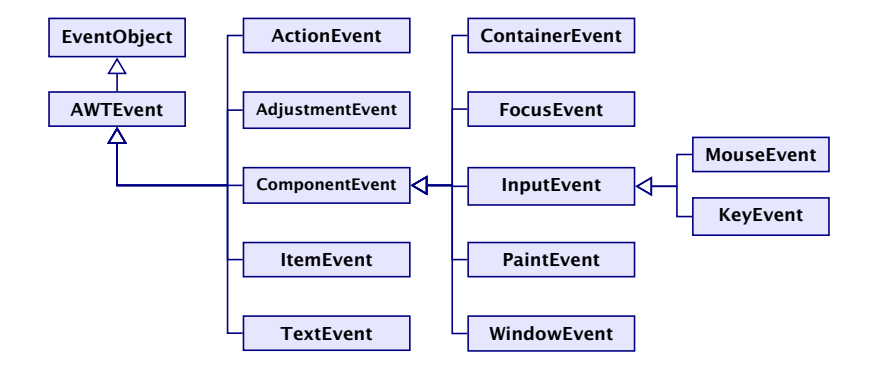

#### **Listeners**

- **► Zu jeder Klasse von Ereignissen gehört ein Interface, das die** zuständigen Listener-Objekte implementieren müssen.
- **► Manche Interfaces verlangen die Implementierung mehrerer** Methoden.
- **In diesem Fall stellt Java Adapter-Klassen zur Verfügung.**
- *ñ* Die Adapterklasse zu einem Interface implementiert sämtliche geforderten Methoden auf triviale Weise ;-)
- **▶ In einer Unterklasse der Adapter-Klasse kann man sich** darum darauf beschränken, nur diejenigen Methoden zu implementieren, auf die man Wert legt.

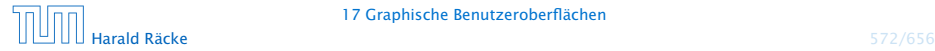

# Überblick – Eventklassen

Die Adapterklassen sind abstrakt, obwohl sie Keine abstrakten Methoden enhalten.

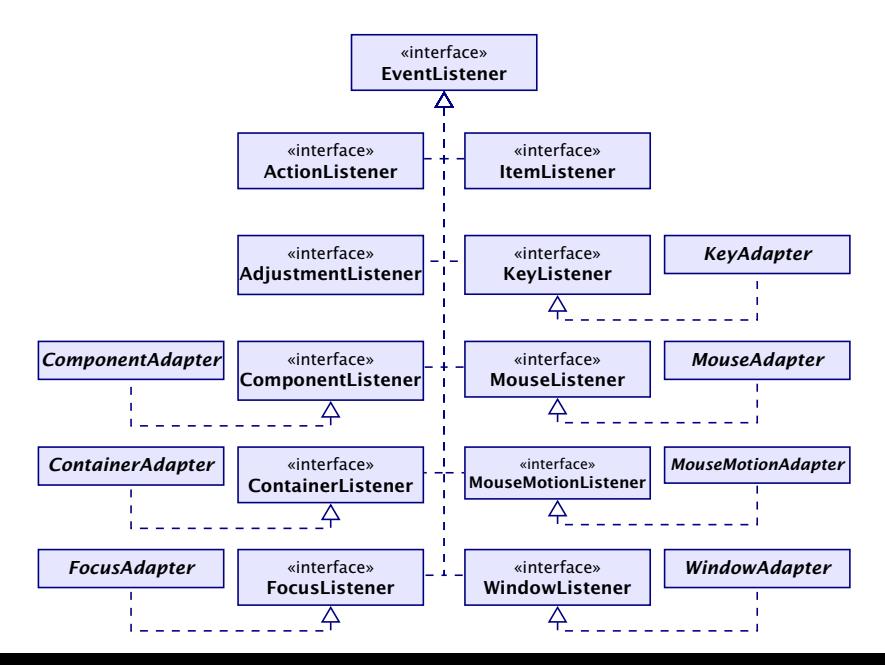

# Beispiel – Ein **MouseListener**

- ► Das Interface MouseListener verlangt die Implementierung der Methoden:
	- **▶ void mousePressed(MouseEvent e):**
	- *<sup>ñ</sup>* void mouseReleased(MouseEvent e);
	- **▶ void mouseEntered(MouseEvent e);**
	- **▶ void mouseExited(MouseEvent e);**
	- **▶ void mouseClicked(MouseEvent e);**
- ► Diese Methoden werden bei den entsprechenen Maus-Ereignissen der Komponente aufgerufen.
- ▶ Unser Beispielprogramm soll bei jedem Maus-Klick eine kleine Kreisfläche malen...

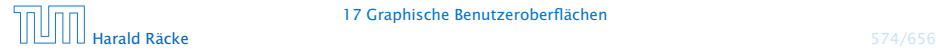

# Beispiel – Ein **MouseListener**

```
import javax.swing.*;
2 import java.awt *; import java.awt.event.*;
3
4 public class Mouse extends JFrame {
5 private Image buffer;
6 private JComponent comp;
7 private Graphics gBuff;
8
9 Mouse() {
10 setSize(500,500);
11 setVisible(true);
12 buffer = createImage(500,500);
13 gBuff = buffer.getGraphics();
14 gBuff.setColor(Color.orange);
15 gBuff.fillRect(0,0,500,500);
16 comp = new MyComponent();
17 comp.addMouseListener(new MyMouseListener());
18 add(comp);
19 }
```
# Beispiel – Ein **MouseListener**

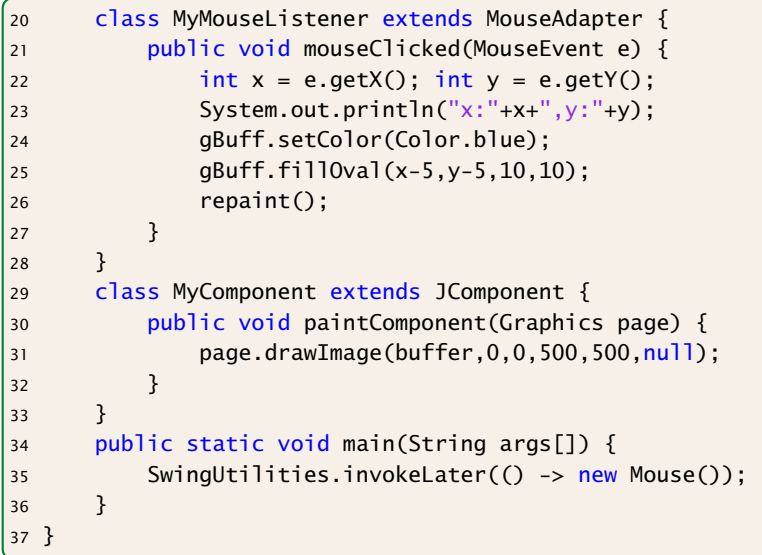

"Mouse.java"

- **► Wir wollen nur die Methode mouseClicked()** implementieren. Darum definieren wir unsere MouseListener-Klasse MyMouseListener als Unterklasse der Klasse MouseAdapter.
- *ñ* Die MouseEvent-Methoden: public int  $getX()$ ; public int  $getY()$ ; liefern die Koordinaten, an denen der Mouse-Klick erfolgte...
- **►** an dieser Stelle malen wir einen gefüllten Kreis in den Puffer.
- ► Dann rufen wir die Methode repaint() auf, um die Änderung sichtbar zu machen...

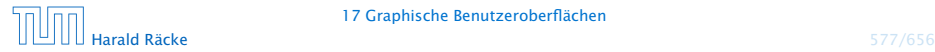

# Beispiel – MouseListener

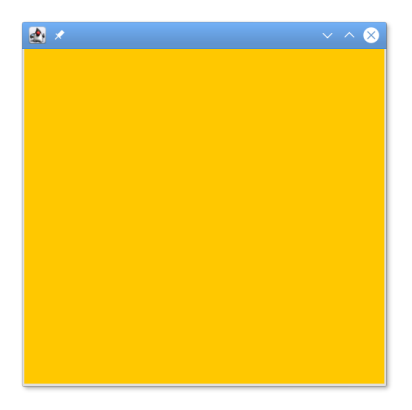

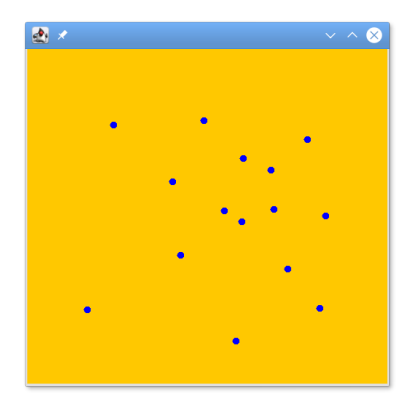

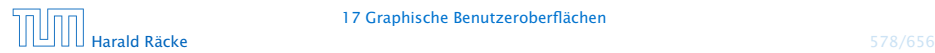

17 Graphische Benutzeroberflächen